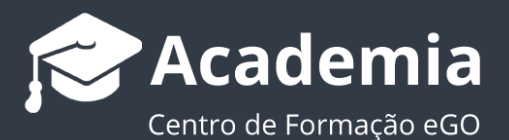

# **eGO MLS Rede Local**

O eGO Real Estate permite-lhe criar redes privadas de partilhas de imóveis entre mediadores imobiliários. Cada rede é estabelecida com o consentimento de ambos os parceiros, permitindo que cada partilha seja efetuada de um modo consciente.

............................................................................................................................................

#### **Algumas vantagens em participar da da eGO MLS Rede Local:**

- Mais oferta de imóveis disponíveis
- Maior número de clientes angariados
- Maior probabilidade de fecho de negócios

Esta rede é totalmente integrada no eGO Real Estate, permitindo a criação de verdadeiras sinergias na partilha de imóveis e angariação de clientes.

As parcerias são efetuadas com os parceiros estratégicos escolhidos por cada mediador, sendo totalmente seguras e transparentes.

O acesso à rede eGO MLS Portugal é feito mediante pedido. Entre em contacto com o nosso departamento comercial para saber as condições para criar a sua própria eGO MLS Rede Local :

..................................................................................................................................................................

**Nº de telefone:**262 840 464

**Email de contacto:** [comercial@janeladigital.com](file:///C:/Users/vneves/Desktop/Academia-%20MLS/comercial@janeladigital.com)

### **Como utilizar a rede eGO MLS Rede Local**

**1.**Aceda à sua aplicação eGO Real Estate;

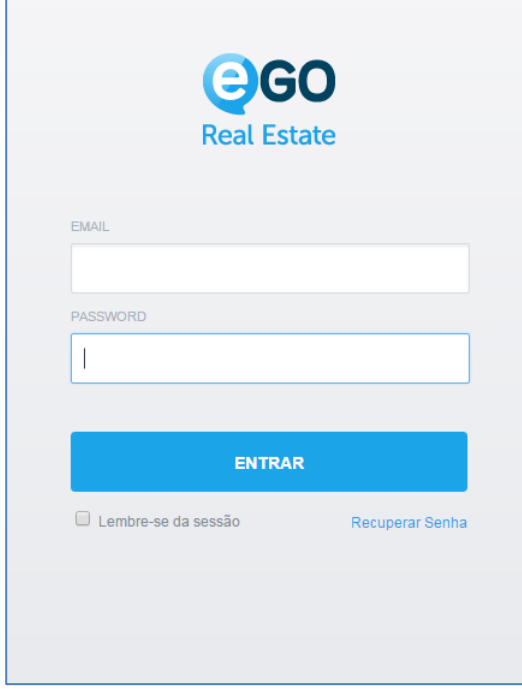

**2.**No separador **'Imóveis'** verá o botão **'MLS'** (caso não visualize o botão, ou o mesmo não se encontre ativado, entre em contacto com o apoio técnico)

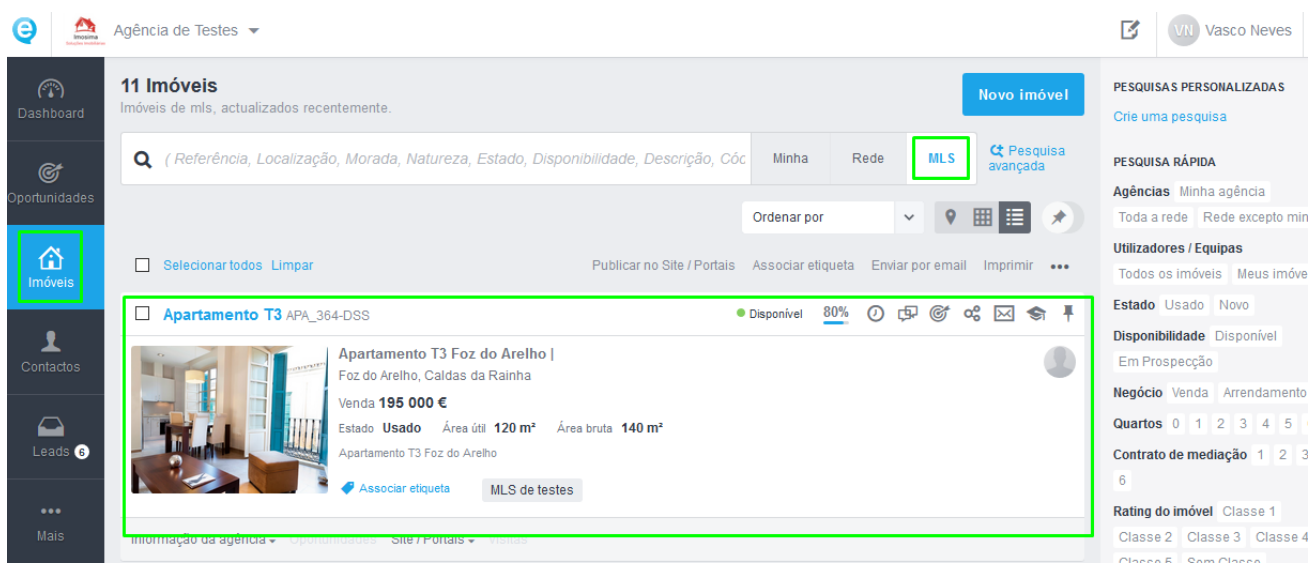

**3.** Após selecionar o botão, terá acesso à listagem completa dos imóveis que fazem parte da rede **eGO MLS Rede Local;**

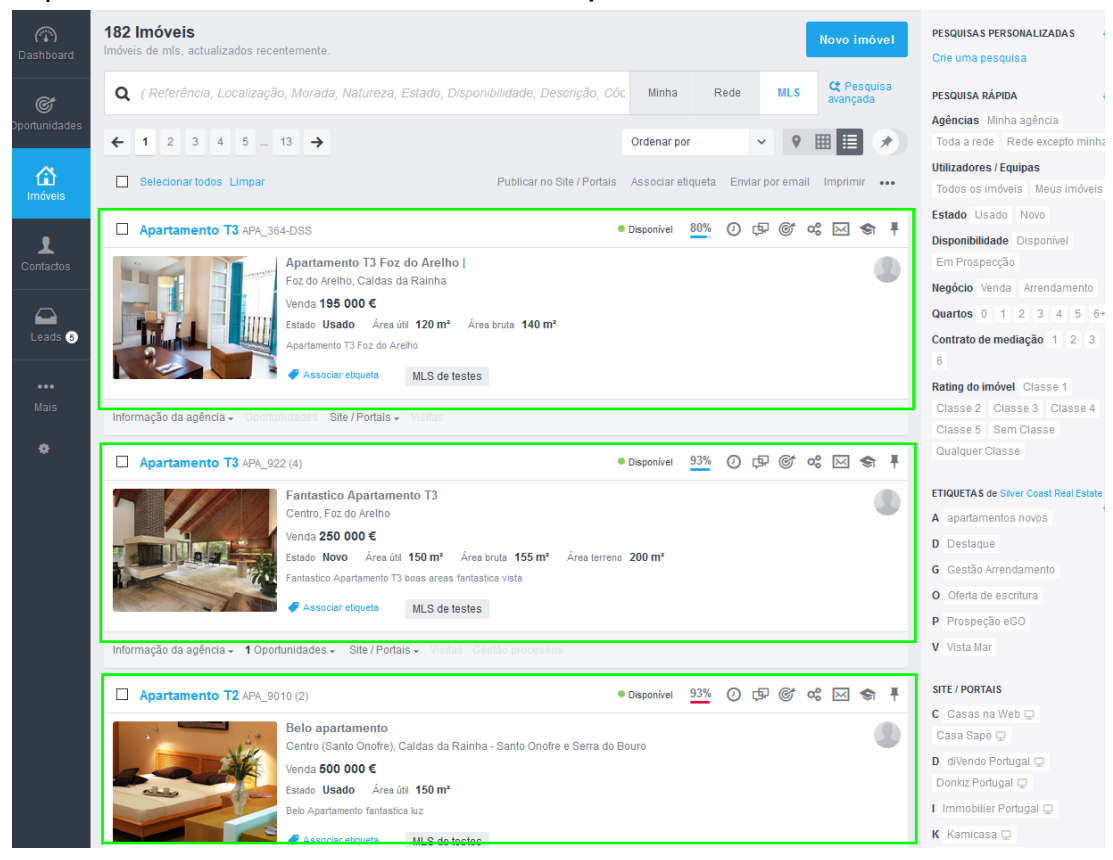

**4.** Poderá também pesquisar dentro da listagem, ou fazer uma pesquisa na caixa livre.

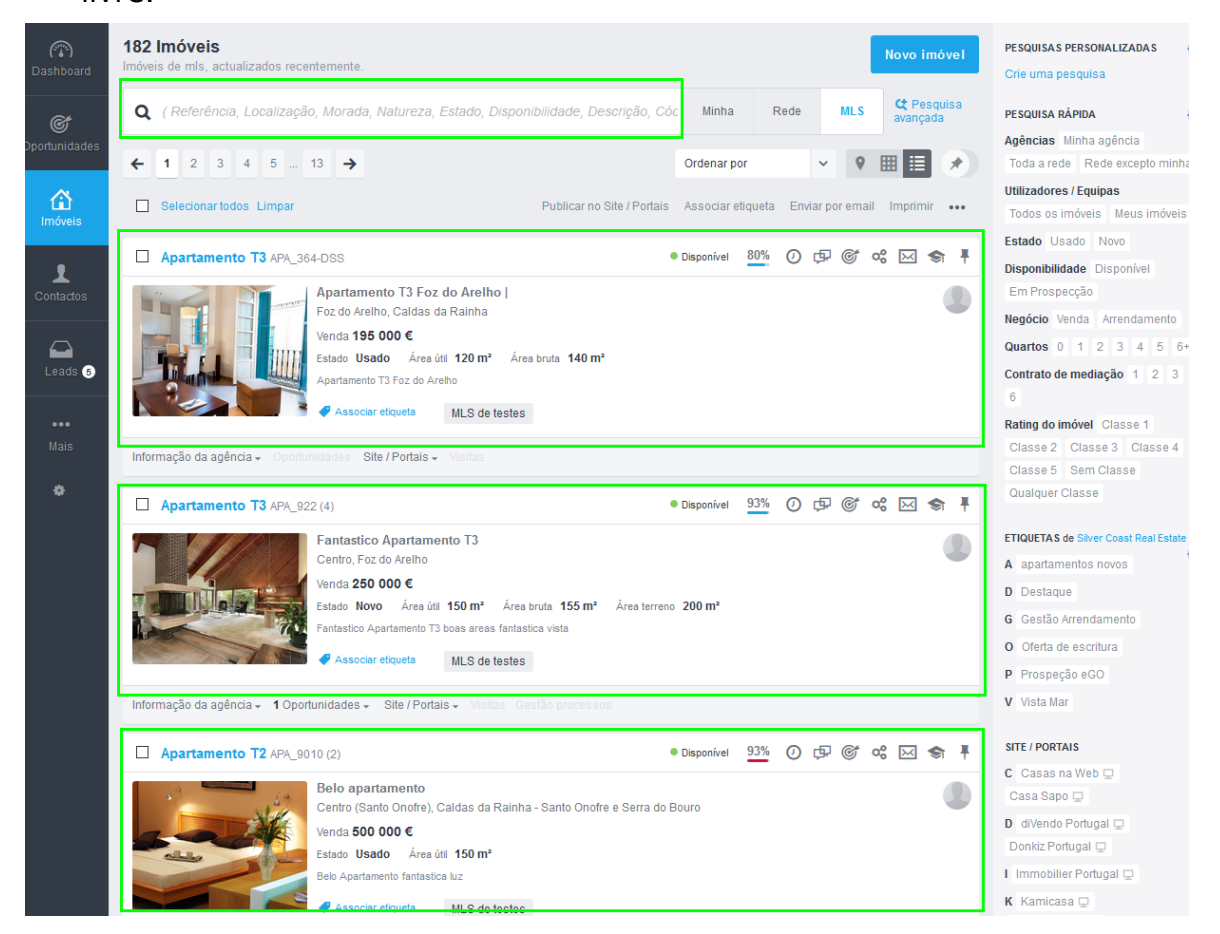

**NOTA:** Poderá segmentar os imóveis por agência, caso esteja em rede local com mais do que uma agência.

Depois de encontrar na rede o imóvel que pretende, já o pode trabalhar de forma a satisfazer o pedido do seu cliente.

### **5.** Clique em **'Informação da Agência'** para saber qual **o valor ou a percentagem da comissão** deste imóvel.

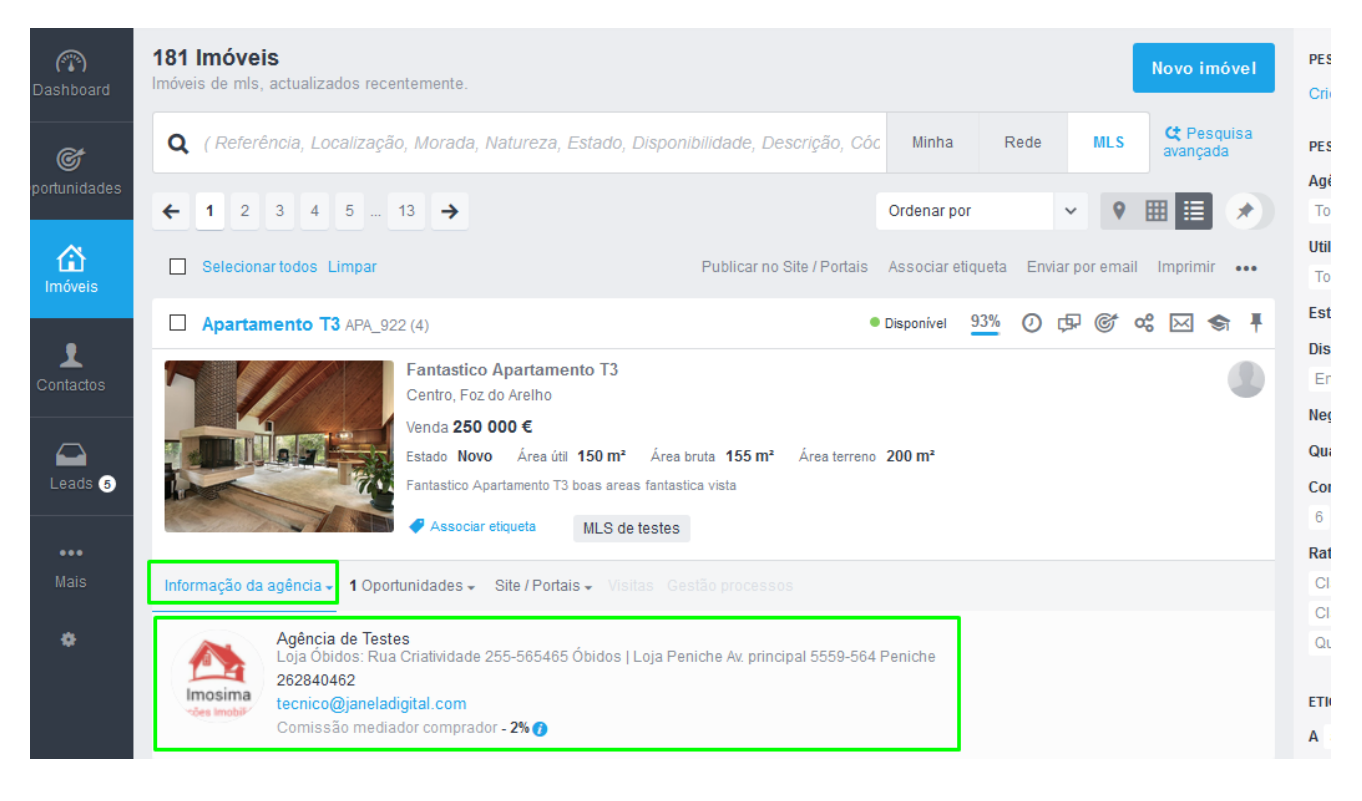

Contacte o **mediador parceiro** para **obter mais informações sobre o imóvel**. Lembre-se que estes negócios resultam de parcerias, este não é um ambiente de concorrência, mas sim de sinergias.

Além de obter mais informações úteis sobre o imóvel (que poderá utilizar para mais facilmente realizar o negócio) também demonstrará ética profissional.

- **6.** Após obter mais informação junto do mediador parceiro sobre este imóvel, pode começar a trabalhá-lo. Pode fazer todas as acções que faz com os seus próprios imóveis, à excepção de o editar.
	- Associe etiquetas
	- Envie por email
	- Associar, cruzar com Oportunidades
	- Partilhar nas redes sociais
	- e muito mais

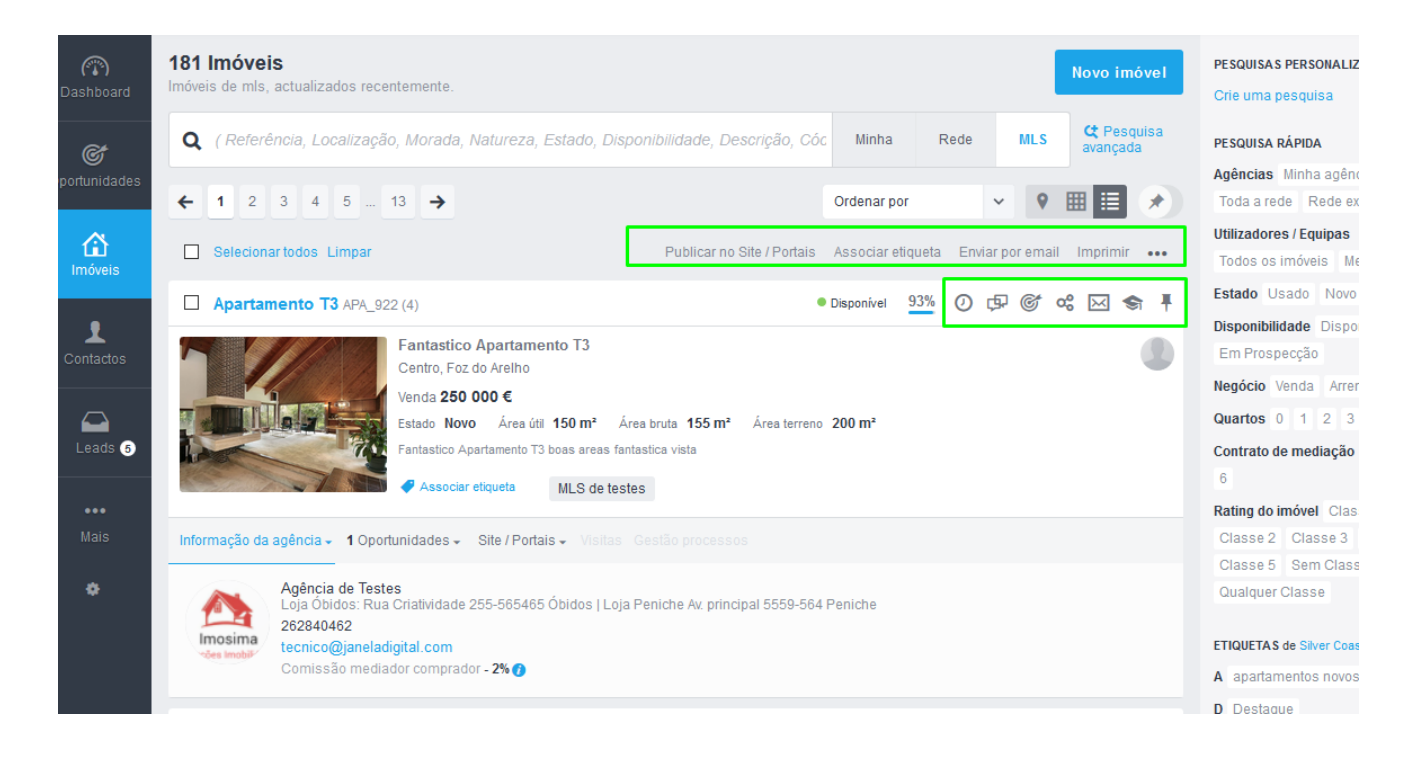

**Como definir as comissões para** os imóveis partilhados?

**1. Aceda ao menu '**Configurações**' e depois às '**Comissões**'**,

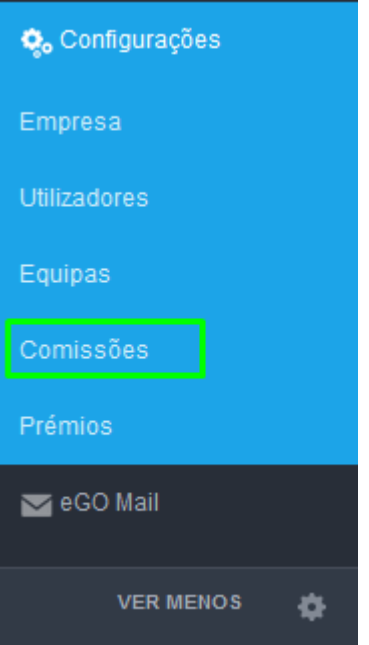

**2.** Faça scrool down até chegar às '**Comissões de partilhas**'. Aqui pode definir o valor geral da comissão para os seus imóveis em partilha. Pode definir o valor seguindo critérios como a natureza do imóvel, o negócio ou até mesmo o preço.

NOTA: **Deve definir pelo menos o campo negócio**, caso queira diferenciar o valor /percentagem da comissão para venda, arrendamento ou outro negócio.

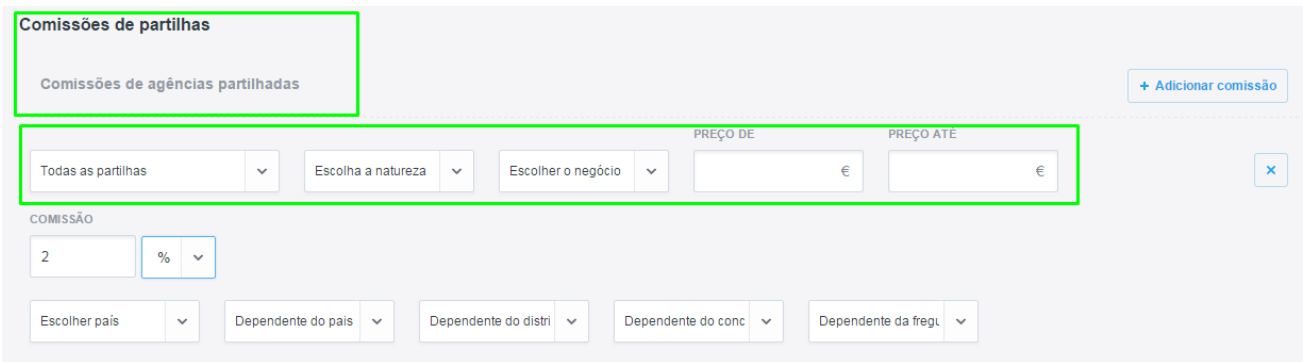

Pode definir o valor da comissão em **percentagem** (%),

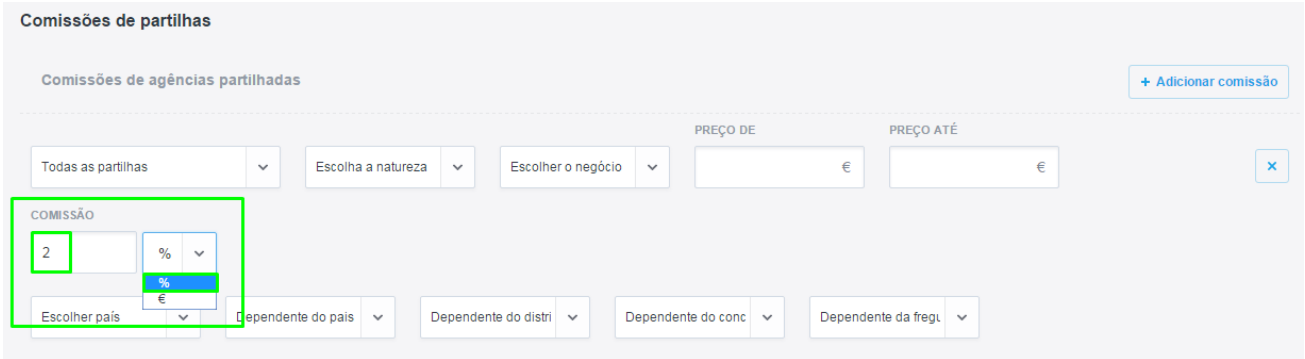

# Ou em **valor** (€)

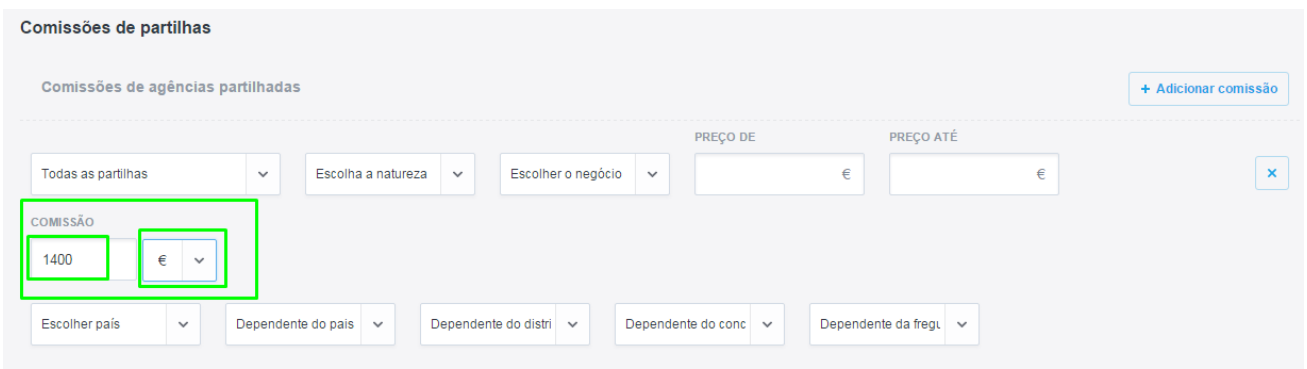

Se preferir pode ainda definir esta comissão por zona geográfica.

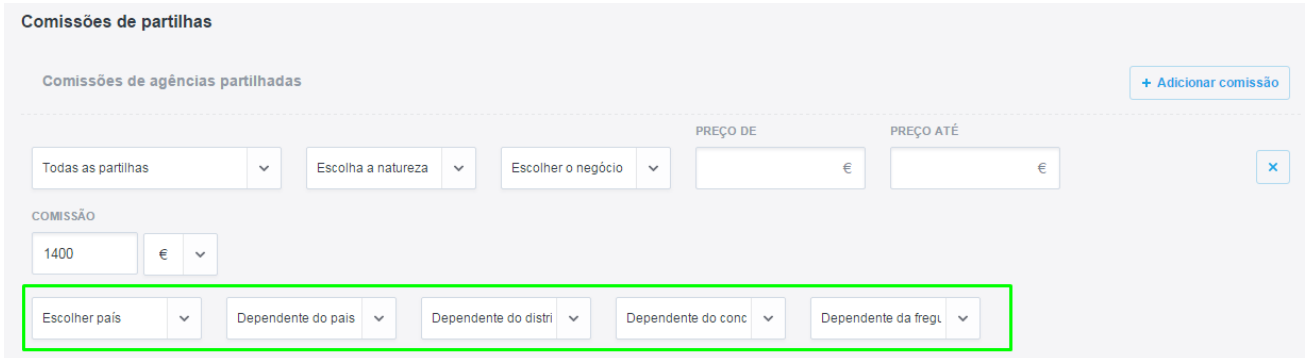

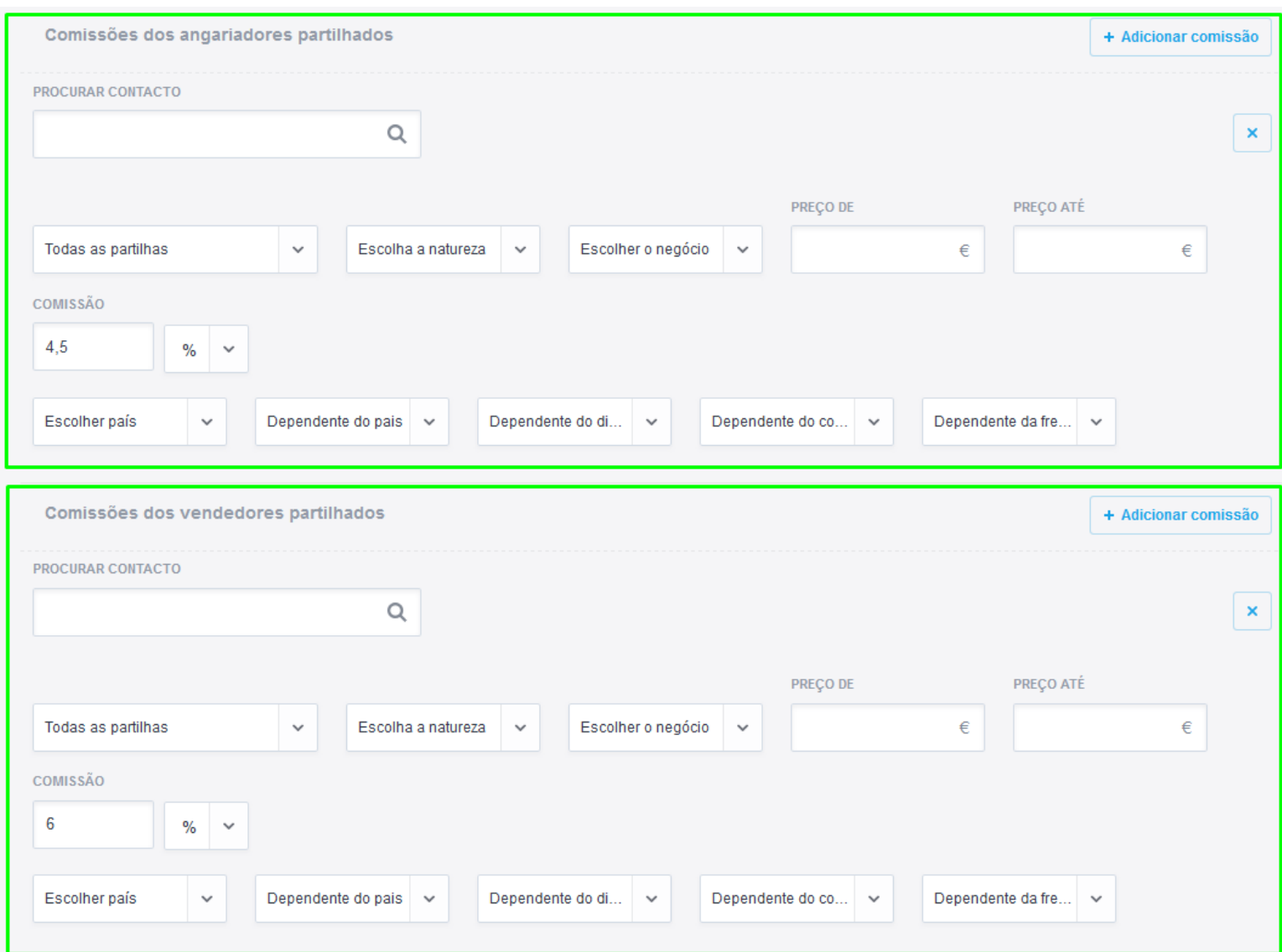

# Pode também definir as comissões de acordo com a função/intervenção

Após definir a comissão para **Venda** clique em '**Adicionar comissão**', para definir a comissão para arrendamento, basta seguir os passos anteriores.

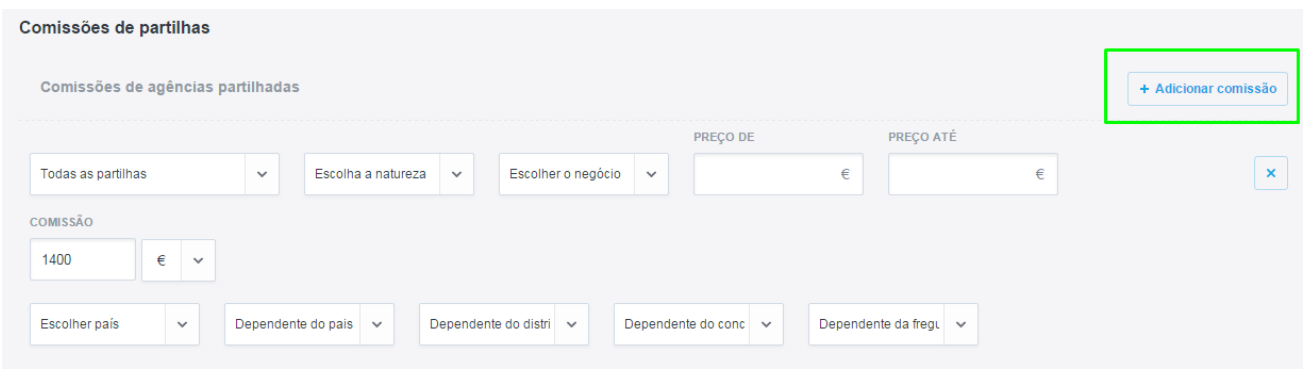

**Saiba mais em :** [http://academia.egorealestate.com](http://academia.egorealestate.com/)

..................................................................................................................................................................

**Questões:** [suporte@egorealestate.com](mailto:suporte@egorealestate.com)